# ESP8266 RTOS SDK Programming Guide

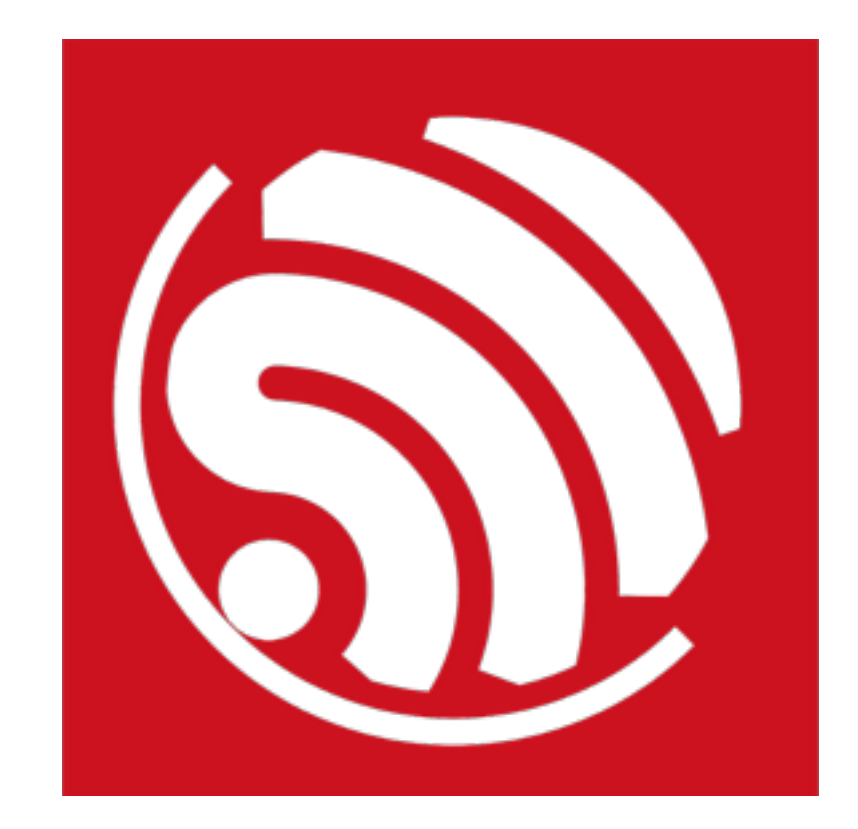

Version 1.5 Copyright © 2017

# About This Guide

This document provides sample codes based on ESP8266\_RTOS\_SDK.

The document is structured as follows:

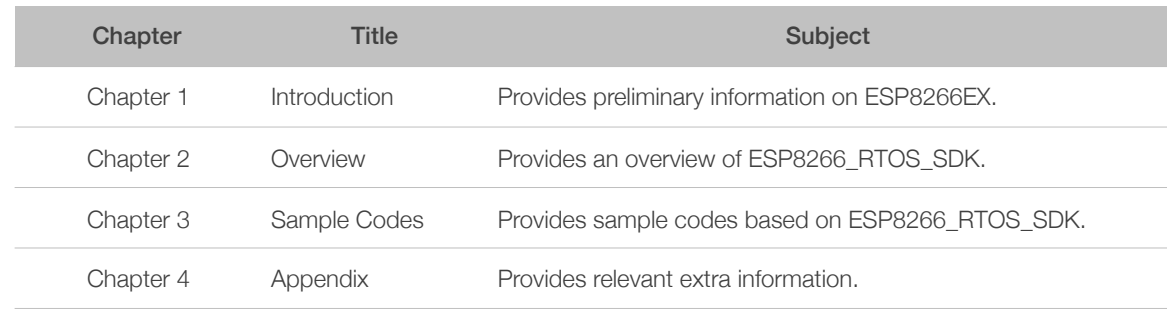

#### Release Notes

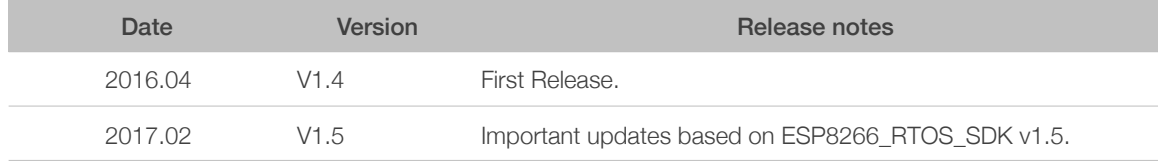

# **Content**

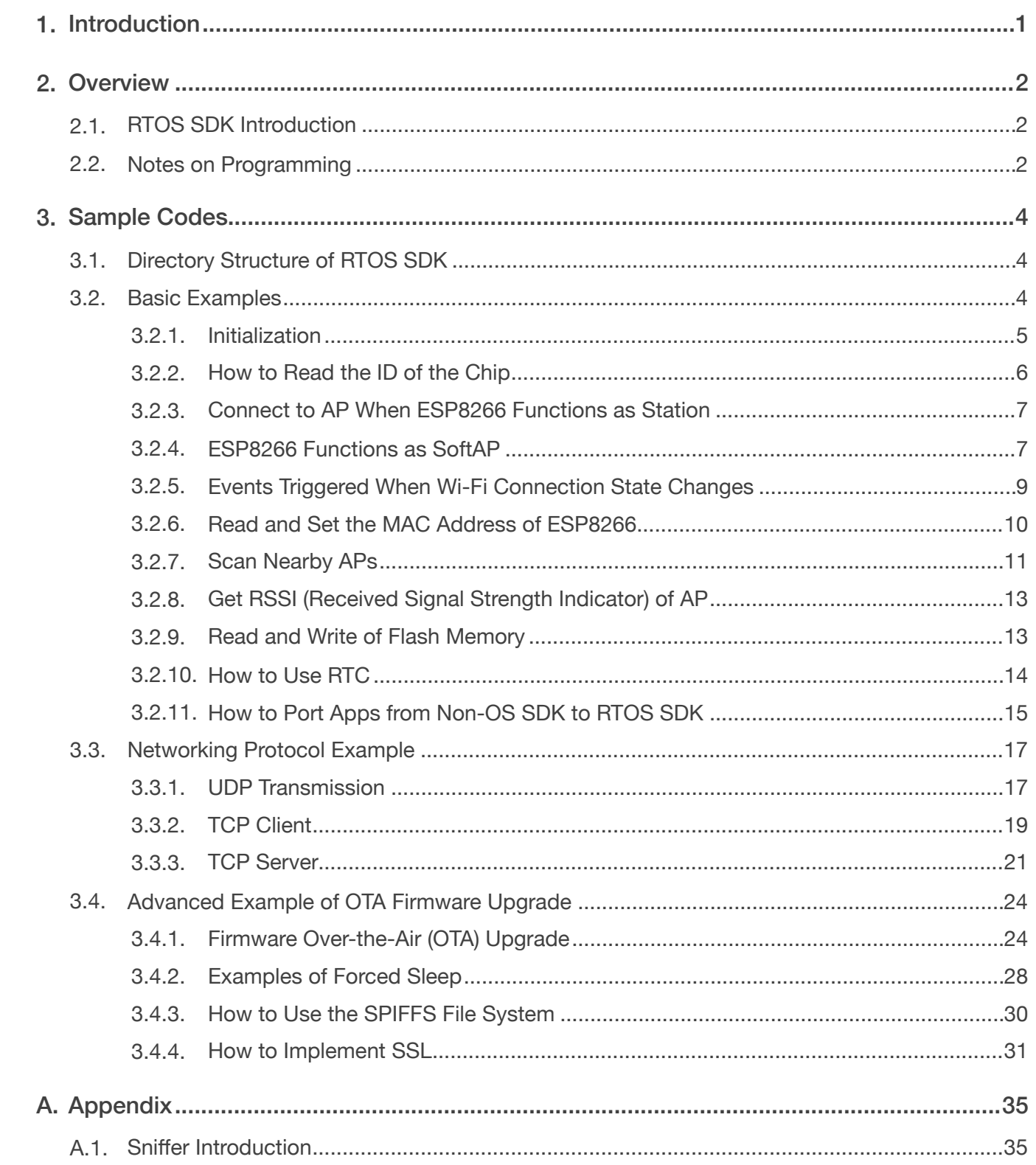

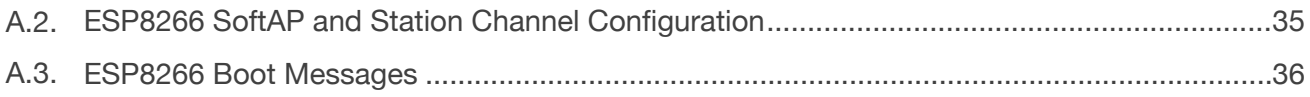

# **Introduction**

The ESP8266EX offers a complete and self-contained Wi-Fi SoC solution. With low power consumption, a compact design and high stability, it caters to the needs of its users.

It can be used to host applications or to offload Wi-Fi network functions from other application processors. When the ESP8266 hosts an application, as the only processor in the device, it boots up directly from an external flash. It has an built-in, high-speed cache which improves the performance of the system and optimizes the memory. Alternatively, when the ESP8266EX is used as a Wi-Fi adapter, wireless internet access can be added to any microcontroller-based device through the SPI/SDIO interface or the I2C/UART interface, and thus provide the users with a simple Wi-Fi solution.

Furthermore, the ESP8266EX offers a high level of on-chip integration. It integrates the antenna switch, RF balun, power amplifier, low-noise receive amplifier, filters, and power management modules. It requires minimal external circuitry, and the entire solution, including the front-end module, is designed to occupy minimal PCB space.

The ESP8266EX also integrates an enhanced version of the 32-bit processor of Tensilica's L106 Diamond series, with on-chip SRAM. The ESP8266EX is often integrated with external sensors and other application-specific devices through its GPIOs. The SDK files provide examples of the software of the related applications.

The ESCP–Espressif Systems' Smart Connectivity Platform has many cutting-edge advantages, including energy-efficient VoIP that can switch rapidly between sleep and wake modes, adaptive radio bias for low-power operations, front-end signal processing capacity, problem-shooting capacity, and the radio system co-existence feature to remove cellular, bluetooth, DDR, LVDS and LCD interference.

The SDK based on the ESP8266EX IoT platform offers users a simple, high-speed and efficient software platform for IoT device development. This programming guide provides an overview of the SDK, as well as details of the APIs. The present document should be particularly helpful to embedded software developers who use the ESP8266EX IoT platform for software development.

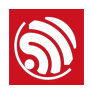

# 2. Overview

# 2.1. RTOS SDK Introduction

The SDK provides its users with a set of interfaces for data reception and transmission. Users do not need to worry about the set-up of the network, including Wi-Fi and TCP/IP stack. Instead, they can focus on the IoT application development. They can do so by receiving and transmitting data through the interfaces.

All network functions on the ESP8266 IoT platform are realized in the library, and are not transparent to the users. Users can initialize the interface in *user\_main.c*.

void user\_init(void) is the entry-point function of the application. It provides users with an initialization interface, and users can add more functions to the interface, including hardware initialization, network parameters setting, and timer initialization.

# 2.2. Notes on Programming

- It is recommended that users set the timer to the periodic mode for regular checks.
	- In freeRTOS timer or os\_timer, do not delay by using while(1) or in any other manner that will block the thread. For example, a socket send operation can not be done in the timer callback for the send function will block threads.
	- The timer callback should not occupy the CPU for more than 15 ms.
	- os\_timer\_t should not define a local variable; it should define a global variable, or a static variable, or a pointer allocated by os\_malloc.
- Since the release of ESP8266\_RTOS\_SDK\_v1.2.0, functions are stored in CACHE area by default, and there is no need to add the macro ICACHE\_FLASH\_ATTR any more. The interrupt functions can also be stored in CACHE. If users want to store some frequently-called functions in RAM, please add IRAM\_ATTR before functions' name.
- In network programming using general-purpose sockets, please do not bind the sockets to the same port in network communication.
- For details on the freeRTOS and its APIs, please refer to *<http://www.freertos.org>*.
- The highest priority of the RTOS SDK is 14. xTaskCreate is an interface of freeRTOS for creating tasks.When using xTaskCreate to create a task, the task stack range is [176, 512].
	- If an array with a length of over 60 bytes is used in a task, it is suggested that users use os\_malloc and os\_free rather than the local variables to allocate the array. Large local variables could lead to task stack overflow.
	- The RTOS SDK takes up certain priorities. The priority of the watchdog task is 14; pp task is 13; the priority of the precise timer (ms) thread is 12; the priority of the TCP/IP task is 10; the priority of the freeRTOS timer is 2; and the priority of the idle task is 0.

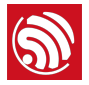

- Users can create tasks with priorities from 1 to 9.
- Please do not revise *FreeRTOSConfig.h*. Revision of the head file can only be done by libraries in the SDK.

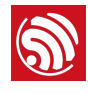

# Sample Codes

# 3.1. Directory Structure of RTOS SDK

ESP8266 RTOS SDK can be downloaded via the following link: *[ESP8266 RTOS SDK](http://espressif.com/en/support/download/sdks-demos?keys=&field_type_tid%5B%5D=14)*.

Below is the directory structure of the ESP8266 RTOS SDK.

- *bin*: boot and initialization firmware.
- *documents*: ESP8266\_RTOS\_SDK files.
- *driver lib*: sample codes for drivers.
- *examples*: sample codes for Espressif's application programs.
	- *openssl demo: OpenSSL-API-related sample codes.*
	- *project\_template*: sample codes for a project template.
	- smart\_config: SmartConfig-related sample codes.
	- spiffs test: SPIFFS-related sample codes.
	- websocket demo: WebSocket-related sample codes.
- *include*: header files of ESP8266\_RTOS\_SDK, including software interfaces and macro functions for users to use.
- *ld*: linker scripts used for compiling; users do not need to modify them.
- **lib**: library files provided in ESP8266\_RTOS\_SDK.
- **third party**: third-party library of Espressit's open-source codes, currently including freeRTOS, JSON, lwIP, mbedTLS, noPoll, OpenSSL, SPIFFS, and SSL.
- *tools*: tools; users do not need to modify them.

## 3.2. Basic Examples

Some basic examples are listed below:

- Initialization
- How to read the ID of the chip
- How to set the Wi-Fi working mode
	- ‣ when ESP8266 works in Station mode, it can be connected to the AP (router)
	- ‣ when ESP8266 works in SoftAP mode, it can be connected to other Stations
- Events that will be triggered when the Wi-Fi connection state changes
- How to read and set the MAC address of the chip
- How to scan APs nearby

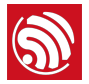

- How to get the RSSI (Received Signal Strength Indicator) of an AP
- How to read and write information from sectors on a flash memory
- Examples of RTC
- How to port apps from non-OS SDK to RTOS SDK

#### 3.2.1. Initialization

1. The initialization of application programs can be implemented in user\_main.c. The function void user\_init(void), which is the entry-point function, can be used by users to implement the initialization process. It is suggested that the SDK's version information be printed, and the Wi-Fi working mode be set.

```
void	user_init(void)

{

				printf("SDK	version:%s\n",	system_get_sdk_version());

/* station + soft-AP mode */				Wi-Fi_set_opmode(STATIONAP_MODE);

   ……
```

```
}
```
2. ESP8266 RTOS SDK adopts UART0 to print debugging information by default, and the baud rate is 74880 by default. UART initialization can be defined by users themselves in user\_init. Please refer to uart\_init\_new on how to implement this.

#### Sample of UART driver: **\ESP8266\_RTOS\_SDK\driver\_lib\driver\uart.c**

Take the initialization of UART0 as an example. Configure the parameters of UART:

```
UART_ConfigTypeDef uart_config;
   uart_config.baud_rate = BIT_RATE_74880;
   uart_config.data_bits = UART_WordLength_8b;
   uart_config.parity
                           = USART_Parity_None;
				uart_config.stop_bits				=	USART_StopBits_1;

   				uart_config.flow_ctrl				=	USART_HardwareFlowControl_None;
   uart_config.UART_RxFlowThresh = 120;
				uart_config.UART_InverseMask		=	UART_None_Inverse;

   				UART_ParamConfig(UART0,	&uart_config);
```
Register the UART interrupt function and enable the UART interrupt:

UART\_IntrConfTypeDef uart\_intr;

```
uart_intr.UART_IntrEnMask = UART_RXFIFO_TOUT_INT_ENA | UART_FRM_ERR_INT_ENA |
UART_RXFIFO_FULL_INT_ENA	|	UART_TXFIFO_EMPTY_INT_ENA;
```
- uart\_intr.UART\_RX\_FifoFullIntrThresh = 10;
- uart\_intr.UART\_RX\_TimeOutIntrThresh = 2;
- uart\_intr.UART\_TX\_FifoEmptyIntrThresh = 20;
- UART\_IntrConfig(UART0, &uart\_intr);

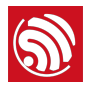

 UART\_SetPrintPort(UART0);

 UART\_intr\_handler\_register(uart0\_rx\_intr\_handler);

 ETS\_UART\_INTR\_ENABLE();

3. ESP8266 RTOS SDK supports multi-threading, therefore, multiple tasks can be created. The interface xTaskCreate used to create tasks is a self-contained interface owned by freeRTOS. When using xTaskCreate to create a new task, the range of the task stack should be [176, 512].

```
				xTaskCreate(task2,	"tsk2",	256,	NULL,	2,	NULL);

   				xTaskCreate(task3,	"tsk3",	256,	NULL,	2,	NULL);
```
Register the task and execute the function. Take the execution of task 2 as an example:

```
void	task2(void	*pvParameters)
```

```
printf("Hello, welcome to task2!\r\n");
while (1) {
        								……
   				}
   				vTaskDelete(NULL);
```
}

{

- 4. Compile the application program, generate firmware and download it into the ESP8266 module.
- 5. Power off the module, and change it to operation mode; then power on the module and run the program.

#### Result:

```
SDK	version:1.0.3(601f5cd)

mode	:	sta(18:fe:34:97:f7:40)	+	softAP(1a:fe:34:97:f7:40)

Hello, welcome to task2!
Hello, welcome to task3!
```
#### 3.2.2. How to Read the ID of the Chip

1. Introduction of the Software Interface:

system\_get\_chip\_id returns the value signifying the chip ID of the module. Every chip has one exclusive ID.

```
printf("ESP8266 chip ID:0x%x\n", system_get_chip_id());
```
- 2. Compile the application program, generate firmware and download it into the ESP8266 module.
- 3. Power off the module, and change it to operation mode; then power on the module and run the program.

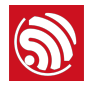

#### Result:

ESP8266 chip ID:0x97f740

#### 3.2.3. Connect to AP When ESP8266 Functions as Station

1. Set the working mode of ESP8266 to Station mode, or Station+SoftAP mode.

Wi-Fi\_set\_opmode(STATION\_MODE);

2. Set the SSID and password of the AP.

 #define DEMO\_AP\_SSID "DEMO\_AP" #define DEMO\_AP\_PASSWORD "12345678"

Wi-Fi\_station\_set\_config is used to set the AP information when ESP8266 functions as Station. Please note that the initialized value of bssid\_set in station\_config should be 0. It is only when the MAC address of AP need be specified that the initialized value is set to be 1.

Wi-Fi\_station\_connect sets the connection of AP.

```
struct station_config * config = (struct station_config *)zalloc(sizeof(struct
station_config));

sprintf(config->ssid,	DEMO_AP_SSID);
sprintf(config->password,	DEMO_AP_PASSWORD);

Wi-Fi_station_set_config(config);

free(config);

Wi-Fi_station_connect();
```
- 3. Compile the application program, generate firmware and program it into ESP8266 module.
- 4. Power off the module, and change it to operation mode; then power on the module and run the program.

#### Result:

```
connected with DEMO_AP, channel 11
dhcp	client	start...

ip:192.168.1.103,mask:255.255.255.0,gw:192.168.1.1
```
#### 3.2.4. ESP8266 Functions as SoftAP

1. Set the working mode of ESP8266 as the Station mode, or Station+SoftAP mode.

 Wi-Fi\_set\_opmode(SOFTAP\_MODE);

2. Configure ESP8266 as SoftAP.

```
#define DEMO_AP_SSID "DEMO_AP"
   #define DEMO_AP_PASSWORD "12345678"
   struct softap_config *config = (struct softap_config *)zalloc(sizeof(struct
softap_config));          // initialization
```
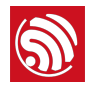

```
Wi-Fi_softap_get_config(config); // Get soft-AP config first.
 			sprintf(config->ssid,	DEMO_AP_SSID);

   				sprintf(config->password,	DEMO_AP_PASSWORD);
   				config->authmode	=	AUTH_WPA_WPA2_PSK;
config\rightarrow ssid\_len = 0; // or its actual SSID length
   config->max_connection = 4;
   Wi-Fi_softap_set_config(config); // Set ESP8266 soft-AP config
   				free(config);
```
3. Get the Station info when ESP8266 functions as SoftAP.

```
struct station_info * station = Wi-Fi_softap_get_station_info();
while(station){
   printf(bssid : MACSTR, ip : IPSTR/n,
               MAC2STR(station->bssid), IP2STR(&station->ip));
   station = STAILQ_NEXT(station, next);
}
Wi-Fi_softap_free_station_info(); // Free it by calling functions
```
4. When ESP8266 functions as SoftAP, its default IP address is 192.168.4.1. The IP address is subject to modification by developers; however, the DHCP server must be closed first before modifying the address. Below is an example of setting the IP address as 192.168.5.1.

```
				Wi-Fi_softap_dhcps_stop();																					//	disable	soft-AP	DHCP	server
struct ip_info info;
   IP4_ADDR(&info.ip, 192, 168, 5, 1);
                                              // set IP
   IP4_ADDR(&info.gw, 192, 168, 5, 1);
                                              // set gateway
IP4_ADDR(&info.netmask, 255, 255, 255, 0); // set netmask
				Wi-Fi_set_ip_info(SOFTAP_IF,	&info);
```
5. The range of the IP address allocated by ESP8266 SoftAP can be set by developers. For example, the IP address can range from 192.168.5.100 to 192.168.5.105. Please enable the DHCP server when the configuration is completed.

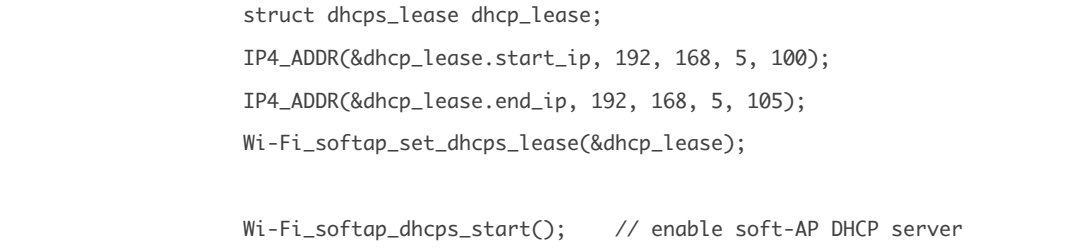

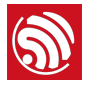

- 6. Compile the application program, generate firmware and download it into the ESP8266 module.
- 7. Power off the module, and change it to operation mode; then power on the module and run the program. Connect a PC or other Stations to the ESP8266 SoftAP.

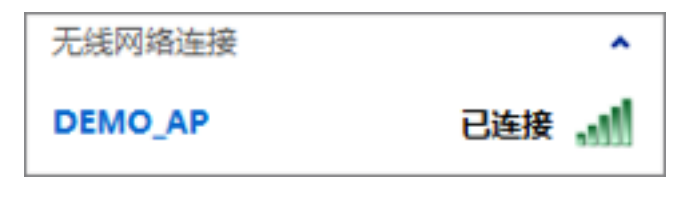

#### Result:

ESP8266 works as SoftAP, and the following information will be printed when a Station is connected to it:

```
station: c8:3a:35:cc:14:94 join, AID = 1
```
#### 3.2.5. Events Triggered When Wi-Fi Connection State Changes

- 1. The event monitor Wi-Fi\_set\_event\_handler\_cb monitors ESP8266's Wi-Fi connection state, either when it is working as Station or SoftAP, and executes a user callback when the connection state changes.
- 2. Sample code:

```
void	Wi-Fi_handle_event_cb(System_Event_t	*evt)

{

printf("event %x\n", evt->event_id);
				switch	(evt->event_id)	{

				case	EVENT_STAMODE_CONNECTED:

         printf("connect to ssid %s, channel %d\n",
                        																				evt->event_info.connected.ssid,	
                        																				evt->event_info.connected.channel);
								break;

    				case	EVENT_STAMODE_DISCONNECTED:
         printf("disconnect from ssid %s, reason %d\n",
                        																				evt->event_info.disconnected.ssid,	
																				evt->event_info.disconnected.reason);

         								break;
				case	EVENT_STAMODE_AUTHMODE_CHANGE:

         printf("mode: %d -> %d\n",
                       																				evt->event_info.auth_change.old_mode,	
                       																				evt->event_info.auth_change.new_mode);
         								break;
    				case	EVENT_STAMODE_GOT_IP:
         printf("ip:" IPSTR ",mask:" IPSTR ",gw:" IPSTR,
                        																				IP2STR(&evt->event_info.got_ip.ip),
```
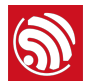

```
																				IP2STR(&evt->event_info.got_ip.mask),
																				IP2STR(&evt->event_info.got_ip.gw));

								printf("\n");

								break;

				case	EVENT_SOFTAPMODE_STACONNECTED:

         printf("station: " MACSTR "join, AID = %d\n",
                       																				MAC2STR(evt->event_info.sta_connected.mac),	
                       																				evt->event_info.sta_connected.aid);
								break;

    				case	EVENT_SOFTAPMODE_STADISCONNECTED:
         printf("station: " MACSTR "leave, AID = %d\n\alpha",
                       																				MAC2STR(evt->event_info.sta_disconnected.mac),	
																				evt->event_info.sta_disconnected.aid);

         								break;
    				default:
         								break;
				}

}

void	user_init(void)

{

    // TODO: add user's own code here....
				Wi-Fi_set_event_handler_cb(Wi-Fi_handle_event_cb);

}
```
- 3. Compile the application program, generate firmware and download it into the ESP8266 module.
- 4. Power off the module, and change it to operation mode; then power on the module and run the program.

#### Result:

For example, when ESP8266 functions as a Station, the process of how it is connected to a router is shown below:

```
Wi-Fi_handle_event_cb : event 1
connect to ssid Demo_AP, channel 1
Wi-Fi_handle_event_cb : event 4
IP:192.168.1.126,mask:255.255.255.0,gw:192.168.1.1

Wi-Fi_handle_event_cb : event 2
disconnect	from	ssid	Demo_AP,	reason	8
```
#### 3.2.6. Read and Set the MAC Address of ESP8266

1. ESP8266 can work in Station+SoftAP mode. The MAC addresses of the Station and SoftAP interfaces are different. It is guaranteed that the MAC address of every chip is

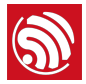

unique and exclusive. If users want to reset the MAC address, the uniqueness of the MAC address should be assured.

2. Set ESP8266 to Station+SoftAP mode.

```
				Wi-Fi_set_opmode(STATIONAP_MODE);
```
3. Read the MAC addresses of the Station and SoftAP interfaces.

 Wi-Fi\_get\_macaddr(SOFTAP\_IF, sofap\_mac);

 Wi-Fi\_get\_macaddr(STATION\_IF, sta\_mac);

4. Set the MAC addresses of the Station and SoftAP interfaces. The setting of MAC addresses is not stored in the flash, and the setting can only be done when the corresponding interface is enabled first.

```
char sofap_mac[6] = {0x16, 0x34, 0x56, 0x78, 0x90, 0xab};
   char sta_mac[6] = {0x12, 0x34, 0x56, 0x78, 0x90, 0xab};Wi-Fi_set_macaddr(SOFTAP_IF, sofap_mac);
				Wi-Fi_set_macaddr(STATION_IF,	sta_mac);
```
- 5. Compile the application program, generate firmware and download it into the ESP8266 module.
- 6. Power off the module, and change it to operation mode, then power on the module and run the program.

#### ⚠ *Notice:*

- *• Mac addresses are different for the two distinct modes of ESP8266 (SoftAP and Station). Please do not set the same MAC address for ESP8266 SoftAP and ESP8266 Station.*
- Bit 0 of the first byte of the MAC address should not be 1. For example, the MAC address can be set *as "1a:fe:36:97:d5:7b", but not as "15:fe:36:97:d5:7b".*

#### Result:

```
ESP8266	station	MAC	:18:fe:34:97:f7:40
ESP8266	soft-AP	MAC	:1a:fe:34:97:f7:40
ESP8266	station	new	MAC	:12:34:56:78:90:ab
ESP8266	soft-AP	new	MAC	:16:34:56:78:90:ab
```
#### 3.2.7. Scan Nearby APs

1. Set ESP8266 to work in Station mode, or Station+SoftAP mode.

 Wi-Fi\_set\_opmode(STATIONAP\_MODE);

2. Scan nearby APs.

If the first parameter of Wi-Fi\_station\_scan is NULL, all APs around will be scanned; if certain information including SSID and channel is defined in the first parameter, then that specific AP info will be returned.

 Wi-Fi\_station\_scan(NULL,scan\_done);

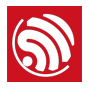

Callback function when the AP scanning is completed:

```
void scan_done(void *arg, STATUS status)
{

    				uint8	ssid[33];
    char temp[128];
if (status == OK) {
        struct bss_info *bss_listnk = (struct bss_info *)arg;while (bss_link != NULL) {
memset(ssid, 0, 33);
            if (strlen(bss_link->ssid) <= 32)
																memcpy(ssid,	bss_link->ssid,	strlen(bss_link->ssid));

												else

																memcpy(ssid,	bss_link->ssid,	32);

            												printf("(%d,\"%s\",%d,\""MACSTR"\",%d)\r\n",
                																bss_link->authmode,	ssid,	bss_link->rssi,
																MAC2STR(bss_link->bssid),bss_link->channel);

												bss_link	=	bss_link->next.stqe_next;

								}

				}	else	{

        printf("scan fail !!!\r\n");
				}

}
```
- 3. Compile the application program, generate firmware and download it into the ESP8266 module.
- 4. Power off the module, and change it to operation mode; then power on the module and run the program.

#### Result:

```
Hello, welcome to scan-task!
scandone

(0,"ESP_A13319",-41,"1a:fe:34:a1:33:19",1)
(4,"sscgov217",-75,"80:89:17:79:63:cc",1)

(0,"ESP_97F0B1",-46,"1a:fe:34:97:f0:b1",1)

(0,"ESP_A1327E",-36,"1a:fe:34:a1:32:7e",1)
```
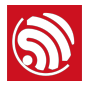

#### 3.2.8. Get RSSI (Received Signal Strength Indicator) of AP

1. If ESP8266 functions as Station and is not connected to an AP, users can obtain the RSSI (Received Signal Strength Indicator) of an AP by scanning the AP with a specified SSID.

Specify the SSID of the target AP:

```
#define DEMO_AP_SSID "DEMO_AP"
```
Scan the AP with a specified SSID. After the scanning is completed, scan\_done will be called back.

```
struct scan_config config;
```
 memset(&config, 0, sizeof(config)); config.ssid = DEMO\_AP\_SSID;

 Wi-Fi\_station\_scan(&config,scan\_done);

- 2. Compile the application program, generate firmware and download it into the ESP8266 module.
- 3. Power off the module, and change it to operation mode; then power on the module and run the program.

#### Result:

```
Hello, welcome to scan-task!
scandone
(3,"DEMO_AP",-49,"aa:5b:78:30:46:0a",11)
```
#### 3.2.9. Read and Write of Flash Memory

1. Read data from a flash memory. It is essential that the data address be four-byte aligned. Below is an example of how to read information from a flash.

```
#define SPI_FLASH_SEC_SIZE 4096
				uint32	value;

				uint8	*addr	=	(uint8	*)&value;

   spi_flash_read(0x3E * SPI_FLASH_SEC_SIZE, (uint32 *)addr, 4);
				printf("0x3E	sec:%02x%02x%02x%02x\r\n",	addr[0],	addr[1],	addr[2],	addr[3]);
```
2. Similarly, when writing data into sectors on a flash memory, the data address should also be four-byte aligned. Use spi\_flash\_erase\_sector to erase the sector first, then call spi\_flash\_write to write data into it. For example,

uint32 data[M]; // TODO: fit in the data spi\_flash\_erase\_sector(N); spi\_flash\_write(N\*4\*1024, data, M\*4);

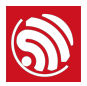

- 3. Compile the application program, generate firmware and download it into the ESP8266 module.
- 4. Power off the module, and change it to operation mode; then power on the module and run the program.

#### Result:

read data from 0x3E000 : 05 00 04 02

#### 3.2.10. How to Use RTC

- 1. When software restart (system\_restart) is executed, the system time will return to zero, while the RTC timer will continue. However, if the chip is woken up (including being periodically woken up from Deep-sleep mode) via external hardware (including EXT\_RST pin or CHIP EN pin), the RTC timer will be restarted.
	- external reset (EXT\_RST): the RTC memory does not change; the register of the RTC timer counts from zero.
	- watchdog reset: the RTC memory does not change; the register of the RTC timer does not change.
	- system\_restart: the RTC memory does not change; the register of the RTC timer does not change.
	- Power on: the value of the RTC memory is random; the register of the RTC timer counts from zero.
	- CHIP EN reset: the value of the RTC memory is random; the register of the RTC timer counts from zero.

For example, if the returned value of system\_get\_rtc\_time is 10 (indicating 10 RTC cycles), and the returned value of system\_rtc\_clock\_cali\_proc is 5.75 μs (indicating that the duration of one RTC cycle is 5.75 microseconds), then the real time will be  $10x5.75 = 57.5$  microseconds.

```
rtc_t = system_set_rtc_time();cal	=	system_rtc_clock_cali_proc();

os_printf("cal:	%d.%d	\r\n",	((cal*1000)>>12)/1000,	((cal*1000)>>12)%1000	);
```
Read and write RTC memory. Please note that RTC memory access must be four-byte aligned.

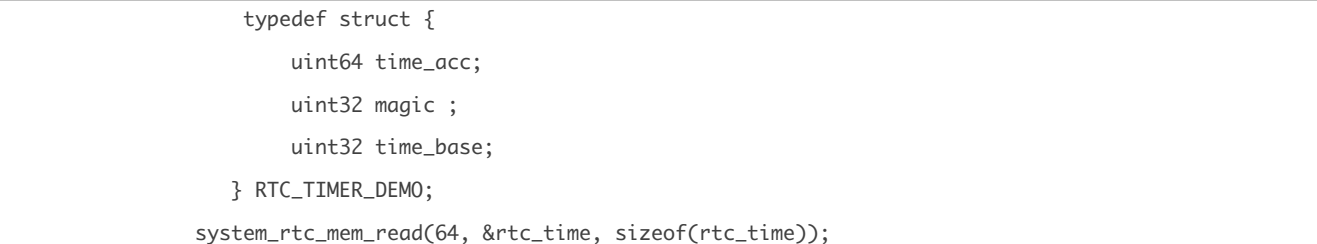

2. Compile the application program, generate firmware and download it into the ESP8266 module.

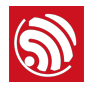

3. Power off the module, and change it to operation mode; then power on the module and run the program.

#### Result:

rtc\_time: 1613921 cal: 6.406

#### 3.2.11. How to Port Apps from Non-OS SDK to RTOS SDK

- 1. Codes for setting the timer do not need to be revised.
- 2. Codes for executing callback functions do not need to be revised.
- 3. The method of creating a new task should be revised. When creating a new task, RTOS SDK uses xTaskCreate, a self-contained interface owned by freeRTOS.

Non-OS SDK: creating a new task

```
#define Q_NUM (10)
ETSEvent test_q[Q_NUM];
void	test_task(ETSEvent	*e)

{

				switch(e->sig)

				{

case 1:
												func1(e->par);

              												break;
								case	2:

              												func2();
              												break;
								case	3:

												func3();

              												break;
         								default:
              												break;
				}

}

void	func_send_Sig(void)

{

ETSSignal sig = 2;				system_os_post(2,sig,0);

}

void	task_ini(void)

{

system_os_task(test_task, 2, test_q, Q_NUM);
```
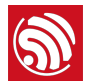

// test\_q is the corresponding array of test\_task.

- // (2) is the priority of test\_task.
- // Q\_NUM is the queue length of test\_task.

```
RTOS SDK: creating a new task
```
}

```
#define Q_NUM (10)
xQueueHandle test_q;
xTaskHandle test_task_hdl;
void	test_task(void	*pvParameters)

{

   				int	*sig;
for(;;) \{								if(pdTRUE	==	xQueueReceive(test_q,	&sig,	(portTickType)portMAX_DELAY)	){

												vTaskSuspendAll();

												switch(*sig)

\{case 1:
func1();
																				break;

case 2:
func2();
																				break;

               																default:
																				break;

												}

												free(sig);

           												xTaskResumeAll();	
								}

				}

}

void	func_send_Sig(void)

{

				int	*evt	=	(int	*)malloc(sizeif(int));

*evt = 2;
				if(xQueueSend(test_q,&evt,10/portTick_RATE_MS)!=pdTRUE){

								os_printf("test_q	is	full\n");

				}

// It is the address of parameter that stored in test_q, so int *evt and int *sig can be
other types.
}

void	task_ini(void)
```
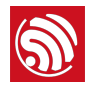

```
				test_q	=	xQueueCreate(Q_NUM,sizeof(void	*));

				xTaskCreate(test_task,(signed	portCHAR	*)"test_task",	512,	NULL,	(1),	&test_task_hdl	);

// 512 means the heap size of this task, 512 * 4 byte.
// NULL is a pointer of parameter to test_task.
// (1) is the priority of test_task.
// test_task_hdl is the pointer of the task of test_task.
}
```
## 3.3. Networking Protocol Example

The networking protocol of ESP8266\_RTOS\_SDK is the programming of socket, including the following examples:

- Example of UDP transmission
- Example of TCP connection
	- ESP8266 functions as TCP client
	- ESP8266 functions as TCP server

#### 3.3.1. UDP Transmission

{

1. Set the local port number of UDP. Below is an example of setting the port number as 1200.

#define UDP\_LOCAL\_PORT 1200

2. Create a socket.

```
LOCAL int32 sock_fd;
struct sockaddr_in server_addr;
memset(&server_addr,	0,	sizeof(server_addr));
server_addr.sin_family = AF_INET;
server_addr.sin_addr.s_addr = INADDR_ANY;
server_addr.sin_port = htons(UDP_LOCAL_PORT);
server_addr.sin_len = sizeof(server_addr);
do{

					sock_fd	=	socket(AF_INET,	SOCK_DGRAM,	0);

if (sock_fd == -1) {
          printf("ESP8266 UDP task > failed to create sock!\n");
										vTaskDelay(1000/portTICK_RATE_MS);

					}

}white(sock_fd == -1);
```
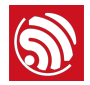

printf("ESP8266 UDP task > socket OK!\n");

```
3. Bind a local port.
```
#### do{

```
ret = bind(sock_fd, (struct sockaddr *)&server_addr, sizeof(server_addr));
if (ret !=\emptyset) {
printf("ESP8266 UDP task > captdns_task failed to bind sock!\n");
											vTaskDelay(1000/portTICK_RATE_MS);

						}

   }while(ret != 0);
```
printf("ESP8266 UDP task > bind OK!\n");

4. Receive and transmit the UDP data.

```
while(1){

					memset(udp_msg,	0,	UDP_DATA_LEN);

    memset(&from, 0, sizeof(from));
					setsockopt(sock_fd,	SOL_SOCKET,	SO_RCVTIMEO,	(char	*)&nNetTimeout,	sizeof(int));

fromlen = sizeof(struct sockaddr_in);
     ret = recvfrom(sock_fd, (uint8 *)udp_msg, UDP_DATA_LEN, 0,(struct sockaddr *)&from,
(socklen_t	*)&fromlen);
if (ret > 0) {
        printf("ESP8266 UDP task > recv %d Bytes from %s, Port %d\n", ret,
inet_ntoa(from.sin_addr),	ntohs(from.sin_port));
sendto(sock_fd,(uint8*)udp_msg, ret, 0, (struct sockaddr *)&from, fromlen);
								}

}

if(udp_msg){

					free(udp_msg);

udp_msg = NULL;}

close(sock_fd);
```
- 5. Compile the application program, generate firmware and download it into the ESP8266 module.
- 6. Power off the module, and change it to operation mode; then power on the module and run the program.

#### Result:

```
ip:192.168.1.103,mask:255.255.255.0,gw:192.168.1.1

ESP8266 UDP task > socket ok!
```
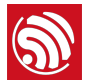

```
ESP8266 UDP task > bind ok!
ESP8266 UDP task > recv data 16 Bytes from 192.168.1.112, Port 57233
```
UDP communication can be set up at the PC terminal by using network debugging tools; then ESP8266 UDP test will be sent to the ESP8266 UDP port. When the UDP data is received by ESP8266, the same message will be sent to the PC terminal, too.

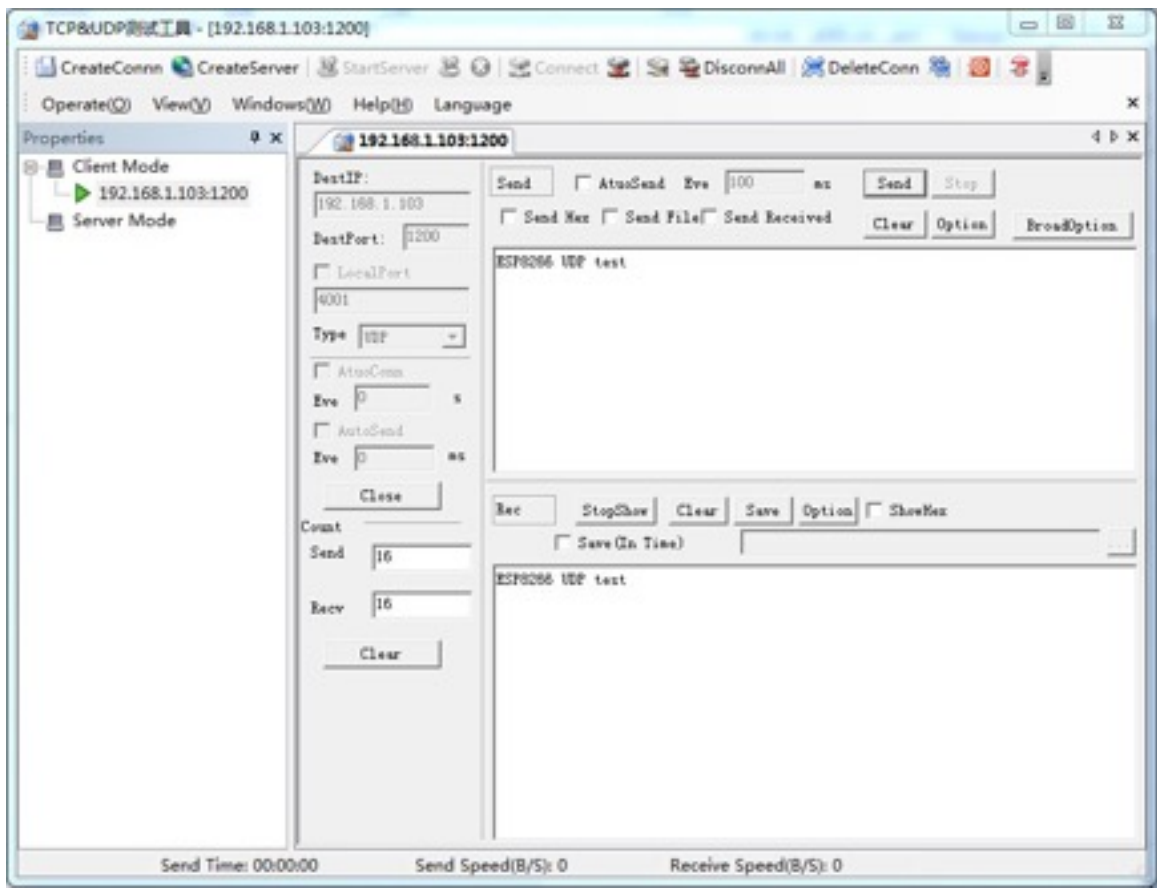

#### 3.3.2. TCP Client

- 1. When ESP8266 functions as Station, connect it to an AP. Users can refer to previous examples for details on how to do this.
- 2. Establish a TCP server using network debugging tools.

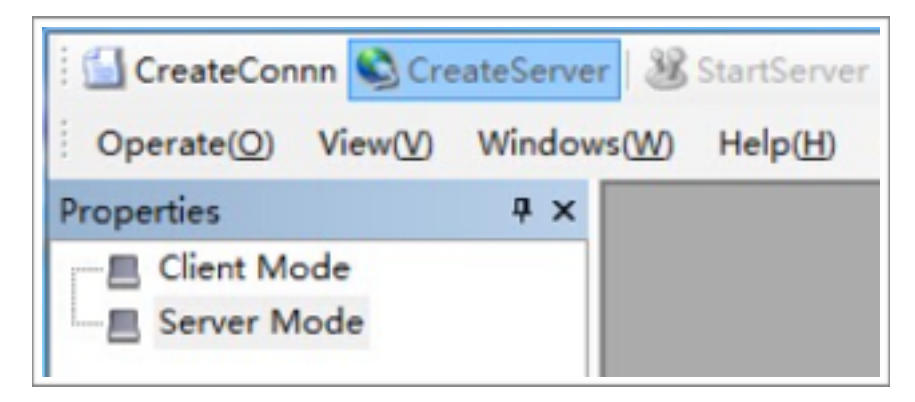

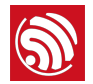

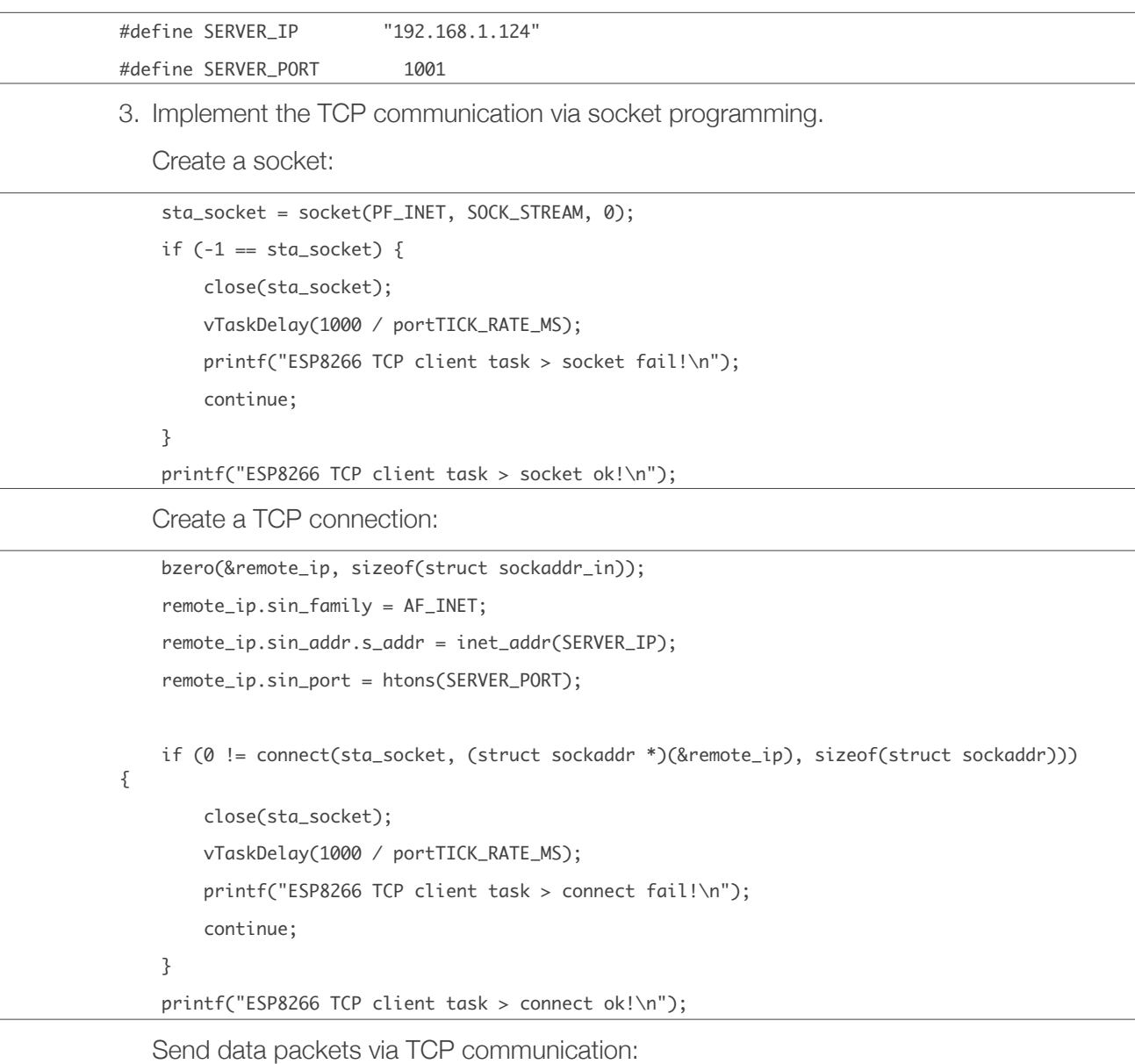

if (write(sta\_socket, pbuf, strlen(pbuf) + 1) < 0){ close(sta\_socket); vTaskDelay(1000 / portTICK\_RATE\_MS); printf("ESP8266 TCP client task > send fail\n"); continue;

 }

printf("ESP8266 TCP client task > send success\n");

 free(pbuf);

Receive data packets via TCP communication:

```
char *recv_buf = (char *)zalloc(128);while ((recbytes = read(sta_socket , recv_buf, 128)) > 0) {
								recv_buf[recbytes]	=	0;
```
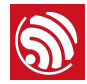

```
printf("ESP8266 TCP client task > recv data %d bytes!\nESP8266 TCP client task > %s
\n", recbytes, recv_buf);
				}

				free(recv_buf);

if (recbytes \Leftarrow 0) {
         									close(sta_socket);
printf("ESP8266 TCP client task > read data fail!\n");
				}
```
- 4. Compile the application program, generate firmware and download it into the ESP8266 module.
- 5. Power off the module, and change it to operation mode, then power on the module and run the program.

#### Result:

```
ESP8266 TCP client task > socket ok!
ESP8266 TCP client task > connect ok!
ESP8266 TCP client task > send success
ESP8266 TCP client task > recv data 17 bytes!
ESP8266 TCP client task > ESP8266 recv test
```
Below is an example showing that the TCP server established at the terminal of network debugging tool communicates with the ESP8266 successfully.

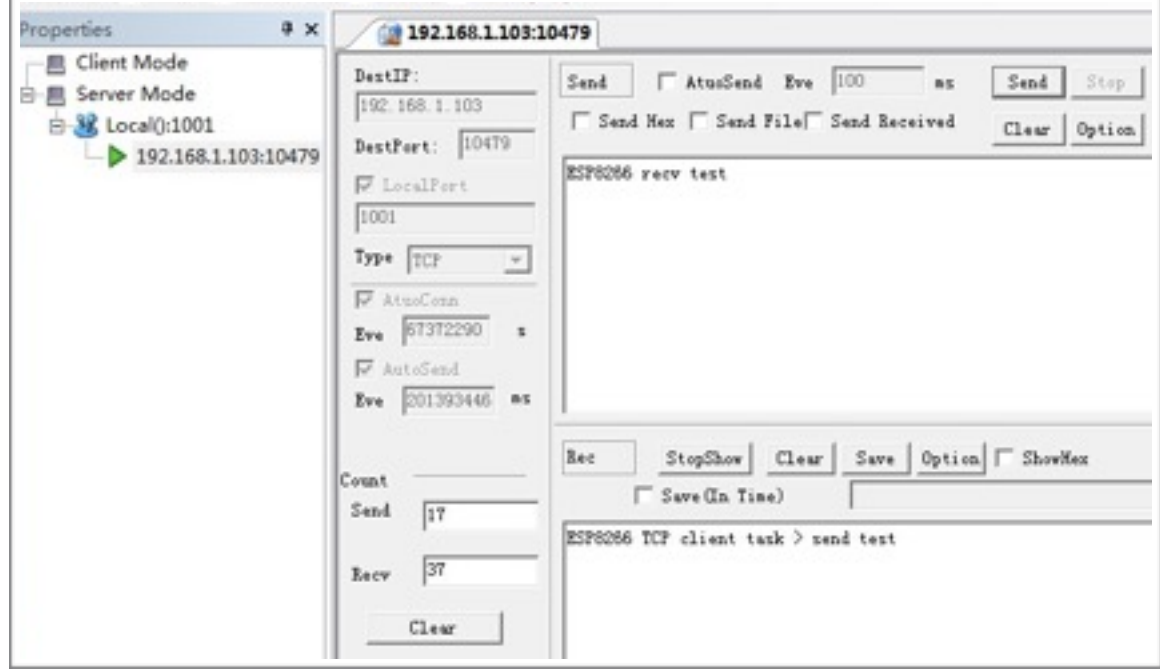

#### 3.3.3. TCP Server

1. Establish a TCP server, and bind it with the local port.

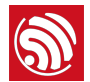

```
				#define	SERVER_PORT	1002

				int32	listenfd;

				int32	ret;

   struct sockaddr_in server_addr, remote_addr;
				int	stack_counter=0;

				/*	Construct	local	address	structure	*/

memset(&server_addr, 0, sizeof(server_addr)); /* Zero out structure */
   server\_addr.size<sub>n</sub>family = AF_INET;/* Internet address family */
				server_addr.sin_addr.s_addr	=	INADDR_ANY;			/*	Any	incoming	interface	*/

   server_addr.sin_len = sizeof(server_addr);
				server_addr.sin_port	=	htons(httpd_server_port);	/*	Local	port	*/

/* Create socket for incoming connections */
				do{

       listenfd = socket(AF_INET, SOCK_STREAM, 0);
if (listenfd == -1) {
           printf("ESP8266 TCP server task > socket error\n");
           												vTaskDelay(1000/portTICK_RATE_MS);
								}

}while(listenfd == -1);
printf("ESP8266 TCP server task > create socket: %d\n", server_sock);
				/*	Bind	to	the	local	port	*/

				do{

ret = bind(listenfd, (struct sockaddr *)&server_addr, sizeof(server_addr));
if (ret != 0) {
printf("ESP8266 TCP server task > bind fail\n");
           												vTaskDelay(1000/portTICK_RATE_MS);
								}

   }while(ret != 0);
   printf("ESP8266 TCP server task > port:%d\n",ntohs(server_addr.sin_port));
```
Establish TCP server interception:

```
				do{

/* Listen to the local connection */
       ret = listen(listenfd, MAX_CONN);
if (ret != 0) {
printf("ESP8266 TCP server task > failed to set listen queue!\n");
          												vTaskDelay(1000/portTICK_RATE_MS);
```
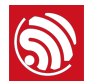

```
								}

   }while(ret != 0);
```
printf("ESP8266 TCP server task > listen  $ok\$ <sup>"</sup>);

Wait until the TCP client is connected to the server; then start receiving data packets when the TCP communication is established:

```
				int32	client_sock;
				int32	len	=	sizeof(struct	sockaddr_in);

for (;;) {
        printf("ESP8266 TCP server task > wait client\n");
/*block here waiting remote connect request*/
        if ((client_sock = accept(listenfd, (struct sockaddr *)&remote_addr, (socklen_t
*)&len))	<	0)	{

printf("ESP8266 TCP server task > accept fail\n");
												continue;

								}

        printf("ESP8266 TCP server task > Client from %s %d\n",
inet_ntoa(remote_addr.sin_addr),	htons(remote_addr.sin_port));

        char *recv_buf = (char *)zalloc(128);while ((recbytes = read(client_sock , recv_buf, 128)) > 0) {
           recv_buf[recbytes] = 0;printf("ESP8266 TCP server task > read data success %d!\nESP8266 TCP server task
> %s\n", recbytes, recv_buf);
								}

								free(recv_buf);

if (recbytes \Leftarrow 0) {
printf("ESP8266 TCP server task > read data fail!\n");
           												close(client_sock);
								}

    				}
```
- 2. Compile the application program, generate firmware and download it into the ESP8266 module.
- 3. Power off the module, and change it to operation mode; then power on the module and run the program.
- 4. Establish a TCP client using the network debugging tool, then connect the TCP client with the ESP8266 TCP server, and start sending data.

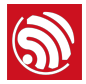

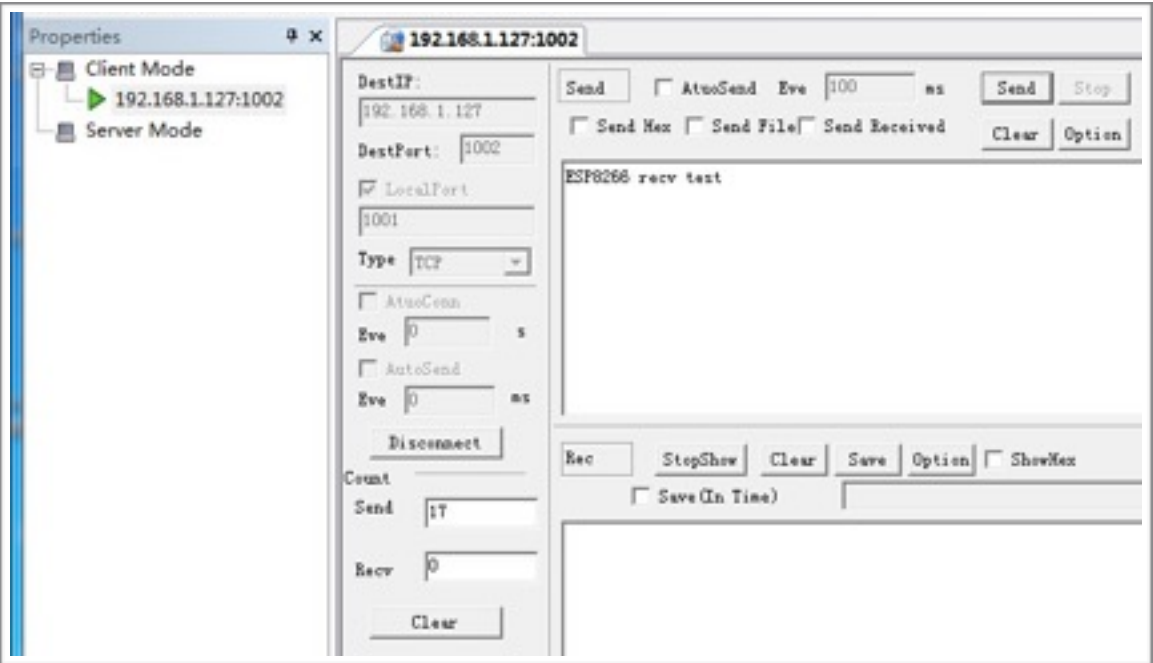

#### Result:

```
ip:192.168.1.127,mask:255.255.255.0,gw:192.168.1.1

got ip !!!
Hello, welcome to ESP8266 TCP server task!
ESP8266 TCP server task > create socket: 0
ESP8266 TCP server task > bind port: 1002
ESP8266 TCP server task > listen ok
ESP8266 TCP server task > wait client
ESP8266 TCP server task > Client from 192.168.1.108 1001
ESP8266 TCP server task > read data success 17!
ESP8266 TCP server task > ESP8266 recv test
```
## 3.4. Advanced Example of OTA Firmware Upgrade

Advanced examples included in ESP8266\_RTOS\_SDK are listed below:

- Firmware over-the-air (OTA) upgrade
- Example of forced sleep
- SPIFFS file system
- Examples of how to implement SSL

#### 3.4.1. Firmware Over-the-Air (OTA) Upgrade

OTA Firmware upgrade refers to downloading new firmware from the server over a Wi-Fi network and realizing firmware upgrade.

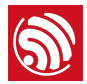

#### ⚠ *Notice:*

*Erasing the flash memory is a slow process. Thus it may take longer time to erase a flash memory sector while writing information into other sectors of the flash at the same time. Besides, the stability of the network might also be affected. Consequently, it is suggested that users call function*  spi\_flash\_erase\_sector *to erase sectors to be upgraded first; connect to the network, and download the latest firmware from OTA server; then, call function* spi\_flash\_write *to write information into the flash.*

- 1. Users can establish their own cloud server, or use the cloud server provided by Espressif.
- 2. Upload the new firmware to the cloud server.
- 3. Descriptions of the codes are listed below:

Connect the ESP8266 module to the AP (for details of this process users can refer to previous examples). Then check if the ESP8266 Station can get the IP address through function upgrade\_task.

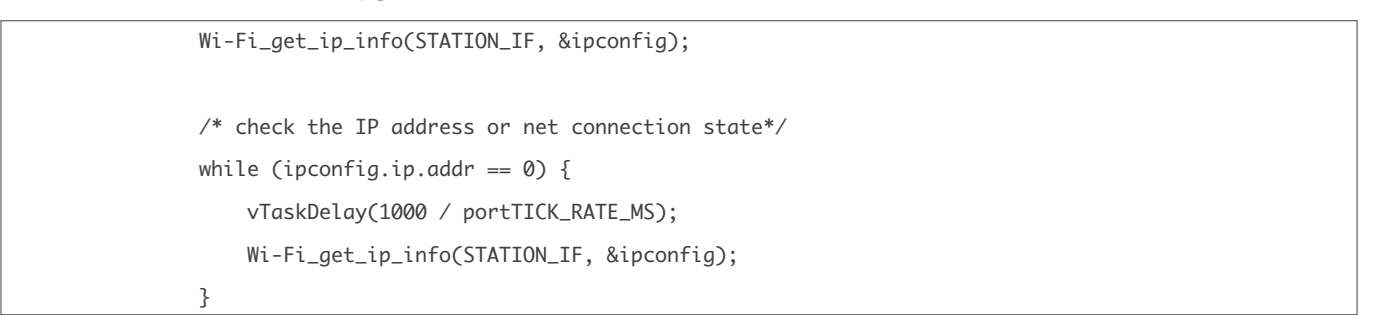

- When the IP address is obtained by ESP8266, the module will be connected to the cloud server. (Users can refer to previous examples of socket programming).
- system\_upgrade\_flag\_set: sets a flag to indicate the upgrade status.
	- UPGRADE\_FLAG\_IDLE: idle.
	- UPGRADE\_FLAG\_START: starts the upgrade.
	- UPGRADE\_FLAG\_FINISH: finishes downloading new firmware from the cloud server.
- system\_upgrade\_userbin\_check: checks the user binary file that the system is running. If the system is running *user1.bin*, then *user2.bin* will be downloaded; if the systems is running *user2.bin*, then *user1.bin* will be downloaded.

system\_upgrade\_init();

 ……

system\_upgrade\_flag\_set(UPGRADE\_FLAG\_START);

• Send the downloading request to the server. After the upgraded firmware data is received successfully, program it into the flash.

```
if(write(sta_socket,server->url,strlen(server->url)+1)	<	0)	{
```

```
}
```
while((recbytes = read(sta\_socket ,precv\_buf,UPGRADE\_DATA\_SEG\_LEN)) > 0) {

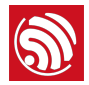

// write the new firmware into flash by spi\_flash\_write

- }
	- Set a software timer to check the upgrade status of the firmware periodically. If the timer indicates a time-out, and the firmware has not been updated from the cloud server, it means the upgrade failed. The status of the firmware upgrade will become idle and the upgrade will stop.
	- If the firmware has been successfully downloaded from the server, the upgrade status will be shown as UPGRADE\_FLAG\_FINISH. Call function system\_upgrade\_reboot, reboot ESP8266, and start running the newly updated firmware.
- 4. Compile the application program, generate firmware and download it into the ESP8266 module.
- 5. Power off the module, and change it to operation mode; then power on the module and run the program.

#### Result:

• Establish a server at the PC terminal via the webserver, then upload *user1.bin* and *user2.bin* to the same server. After the firmware has been programmed into ESP8266, *user1.bin* will is run first by default, then *user2.bin* will be downloaded from the server.

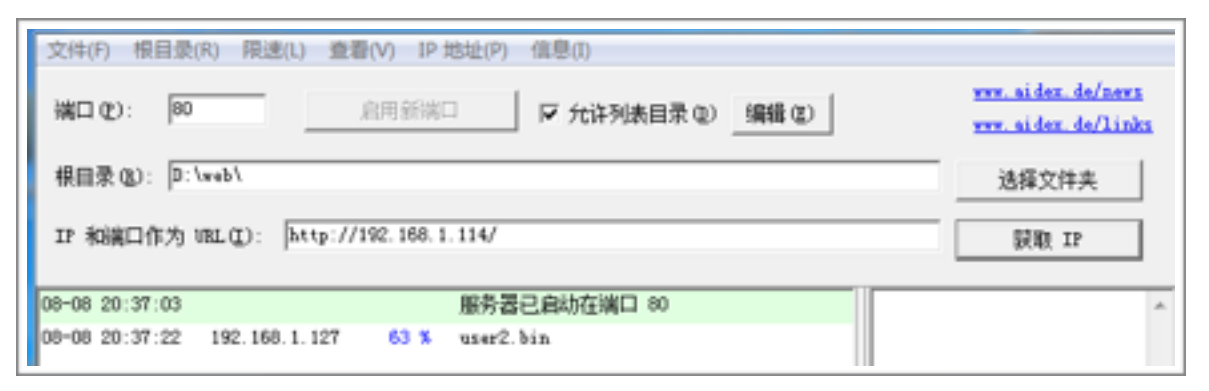

• The module will reboot automatically when *user2.bin* has been downloaded, and will start running *user2.bin*. Until the next FOTA upgrade, ESP8266 will not run *user1.bin*. When there is a new firmware on the server and a new FOTA upgrade is requested by the users, *user1.bin* will be downloaded from the server. When the module reboots automatically, *user1.bin* is run in this case. This process repeats.

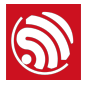

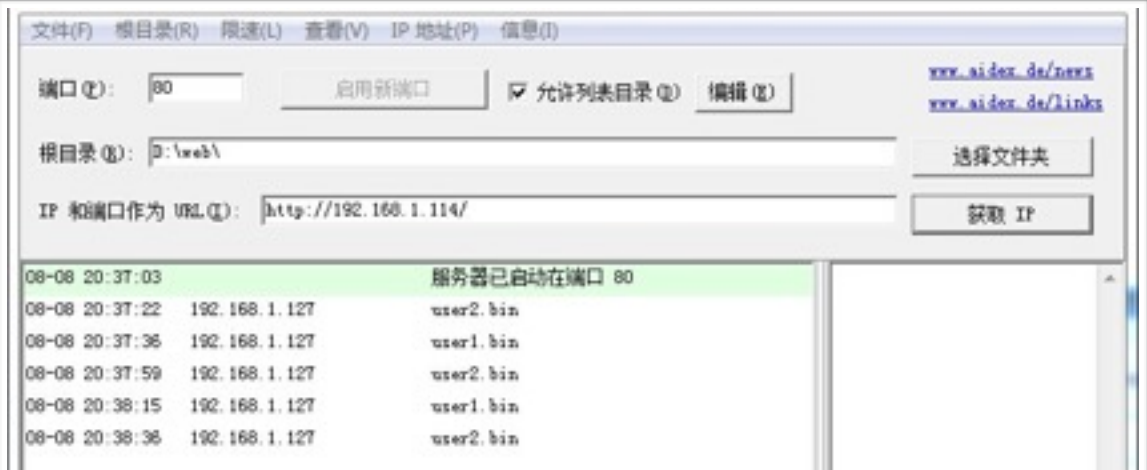

• The print information during ESP8266 upgrading process:

```
connected with Demo_AP, channel 6
dhcp	client	start...

ip:192.168.1.127,mask:255.255.255.0,gw:192.168.1.1

Hello, welcome to client!
socket	ok!

connect ok!
GET	/user2.bin	HTTP/1.0

Host:	"192.168.1.114":80

Connection:	keep-alive

Cache-Control:	no-cache

User-Agent: Mozilla/5.0 (Windows NT 5.1) AppleWebKit/535.36 (KHTML, like Gecko) Chrome/
30.0.1599.101	Safari/535.36	
Accept:	*/*

Accept-Encoding:	gzip,deflate,sdch

Accept-Language:	zh-CN,zh;q=0.8

send success
read	data	success!

upgrade file download start.
read data success!
totallen = 1460read data success!
totallen	=	2920

read data success!
… …
```
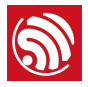

#### 3.4.2. Examples of Forced Sleep

The forced-sleep interface can be called, and the RF circuit can be closed mandatorily so as to lower the power.

#### ⚠ *Notice:*

- When forced-sleep interface is called, the chip will not enter sleep mode instantly, it will enter sleep *mode when the system is executing the idle task.*
- *• Below are the sample codes for sleep modes.*

Example One: Modem-sleep Mode (RF Disabled)

```
				#define	FPM_SLEEP_MAX_TIME							 0xFFFFFFF
void	fpm_wakup_cb_func1(void)
{
    				Wi-Fi_fpm_close();																			//	disable	force	sleep	function
    Wi-Fi_set_opmode(STATION_MODE); // set station mode
    				Wi-Fi_station_connect();																								//	connect	to	AP
}

void	user_func(…)
{
    				…
    				Wi-Fi_station_disconnect();
    Wi-Fi_set_opmode(NULL_MODE); \frac{1}{\sqrt{2}} set Wi-Fi mode to null mode.
    Wi-Fi_fpm_set_sleep_type(MODEM_SLEEP_T); // modem sleep
    				Wi-Fi_fpm_open();																															//	enable	force	sleep
#ifdef	SLEEP_MAX
/* For modem sleep, FPM_SLEEP_MAX_TIME can only be wakened by calling Wi-Fi_fpm_do_wakeup.
*/
    				Wi-Fi_fpm_do_sleep(FPM_SLEEP_MAX_TIME);
#else
// wakeup automatically when timeout.
    Wi-Fi_fpm_set_wakeup_cb(fpm_wakup_cb_func1); // Set wakeup callback
     					Wi-Fi_fpm_do_sleep(50*1000);
#endif
    				…
}
#ifdef	SLEEP_MAX
void func1(void)
{
    				Wi-Fi_fpm_do_wakeup();
    				Wi-Fi_fpm_close();																														//	disable	force	sleep	function
```
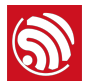

```
				Wi-Fi_set_opmode(STATION_MODE);																	//	set	station	mode
				Wi-Fi_station_connect();																								//	connect	to	AP
```
#endif

}

Example Two: Light-sleep Mode (RF and CPU Disabled)

ESP8266 is forced into Light-sleep mode, and both RF and CPU are disabled. Users need to set a callback so that the program can continue after wakeup.

```
void	fpm_wakup_cb_func1(void)
{
    				Wi-Fi_fpm_close();																	//	disable	force	sleep	function
    Wi-Fi_set_opmode(STATION_MODE); // set station mode
    Wi-Fi_station_connect(); // connect to AP
}
#ifndef	SLEEP_MAX
// Wakeup till time out.
void	user_func(…)
{
    				Wi-Fi_station_disconnect();
    				Wi-Fi_set_opmode(NULL_MODE);																					//	set	Wi-Fi	mode	to	null	mode.
    Wi-Fi_fpm_set_sleep_type(LIGHT_SLEEP_T); // light sleep
    				Wi-Fi_fpm_open();																																//	enable	force	sleep
    Wi-Fi_fpm_set_wakeup_cb(fpm_wakup_cb_func1); // Set wakeup callback
    				Wi-Fi_fpm_do_sleep(50*1000);
}

#else

// Or wakeup by GPIO
void	user_func(…)
{
     					Wi-Fi_station_disconnect();
    				Wi-Fi_set_opmode(NULL_MODE);																					//	set	Wi-Fi	mode	to	null	mode.
    Wi-Fi_fpm_set_sleep_type(LIGHT_SLEEP_T); // light sleep
    				Wi-Fi_fpm_open();																																//	enable	force	sleep
    				PIN_FUNC_SELECT(PERIPHS_IO_MUX_MTCK_U,3);
    				gpio_pin_wakeup_enable(13,	GPIO_PIN_INTR_LOLEVEL);
    Wi-Fi_fpm_set_wakeup_cb(fpm_wakup_cb_func1); // Set wakeup callback
    				Wi-Fi_fpm_do_sleep(0xFFFFFFF);
}
```
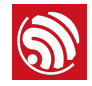

#endif

#### 3.4.3. How to Use the SPIFFS File System

1. Initialize the SPIFFS file system by calling esp\_spiffs\_init.

```
void	spiffs_fs1_init(void)

{

   struct esp_spiffs_config config;
				config.phys_size	=	FS1_FLASH_SIZE;

				config.phys_addr	=	FS1_FLASH_ADDR;

   				config.phys_erase_block	=	SECTOR_SIZE;
				config.log_block_size	=	LOG_BLOCK;

   				config.log_page_size	=	LOG_PAGE;
config.fd_buf\_size = FD_BUF\_SIZE * 2;				config.cache_buf_size	=	CACHE_BUF_SIZE;
```
 esp\_spiffs\_init(&config);

}

2. Open and create a new file, and write the data in it.

```
char	*buf="hello	world";

char \, out[20] = \{0\};int pfd = open("myfile", O_TRUNC | O_CREAT | O_RDWR, S_IRUSR | S_IWUSR);
if(pfd \Leftarrow 3) {
printf("open file error \n");
}

int write_byte = write(pfd, buf, strlen(buf));
if	(write_byte	<=	0)

{

printf("write file error \n");
}
```
close(pfd);

3. Read date via the file system.

open("myfile",O\_RDWR);

```
if (read(pfd, out, 20) < 0)
printf("read errno \n");
close(pfd);

printf("-->	%s	<--\n",	out);
```
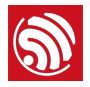

#### 3.4.4. How to Implement SSL

1. Define the IP address and port that the SSL server will be connected to.

```
#define SSL_SERVER_IP "115.29.202.58"
#define SSL_SERVER_PORT
                         443
esp_test	*pTestParamer	=	(esp_test	*)zalloc(sizeof(esp_test));

pTestParamer->ip.addr	=	ipaddr_addr(SSL_SERVER_IP);

pTestParamer->port = server_port;
2. Create a new task when the device functions as an SSL client.
```
xTaskCreate(esp\_client, "esp\_client", 1024, (void\*)pTestParamer, 4, NULL);

3. When ESP8266 functions as a Station, connect it to a router. Then check if it has already obtained the IP address before setting up the SSL connection.

```
struct ip_info ipconfig;
Wi-Fi_get_ip_info(STATION_IF,	&ipconfig);
while (ipconfig.ip.addr == 0) {
    vTaskDelay(1000 / portTICK_RATE_MS);
    				Wi-Fi_get_ip_info(STATION_IF,	&ipconfig);
}
```
4. Create a socket connection.

```
client_fd	=	socket(AF_INET,	SOCK_STREAM,	IPPROTO_TCP);

if (client_fd < 0){
printf("create with the socket err\n");
}

memset(&client_addr, 0, sizeof(client_addr));
client_addr.sin_family	=	AF_INET;

client\_addr.size = htons(port);
client_addr.sin_addr.s_addr	=	sin_addr;

if(connect(client_fd,	(struct	sockaddr	*)&client_addr,	sizeof(client_addr))<	0)

    printf("connect with the host err\n");
5. Create the context of SSL. Please call system_get_free_heap_size to check the 
   memory space available, since the SSL requires a relatively large amount of space.
uint32 options = SSL_SERVER_VERIFY_LATER|SSL_DISPLAY_CERTS|SSL_NO_DEFAULT_KEY;
if ((ssl_ctx = ssl_ctx_new(options, SSL_DEFAULT_CLNT_SESS)) == NULL){
printf("Error: Client context is invalid\n");
}
```
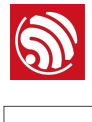

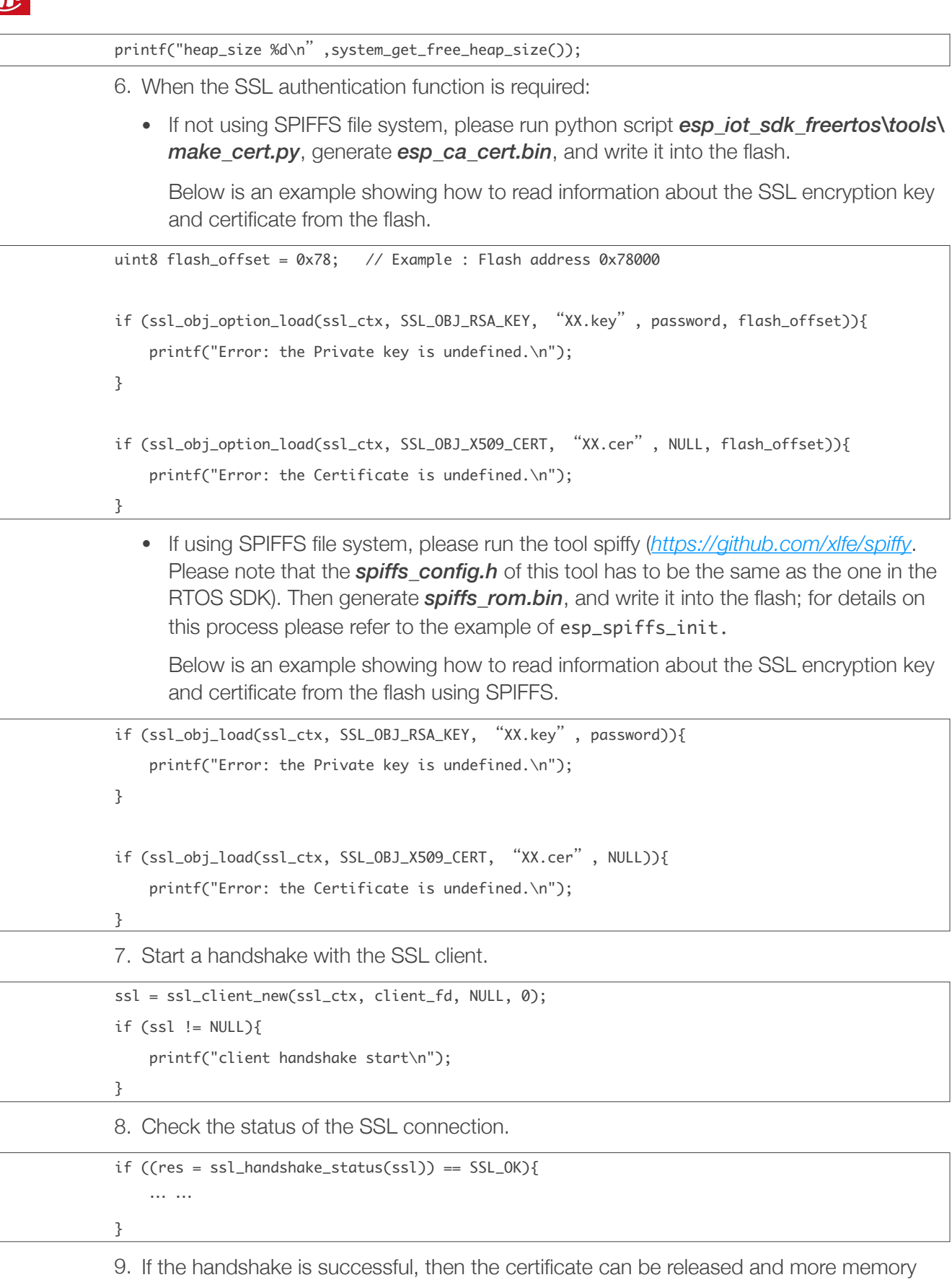

space will be available.

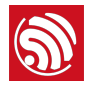

```
const char *common_name = ssl_get_cert_dn(ssl,SSL_X509_CERT_COMMON_NAME);
if	(common_name){

				printf("Common	Name:\t\t\t%s\n",	common_name);

}

display_session_id(ssl);

display_cipher(ssl);

\textsf{quiet} = \textsf{true};os_printf("client handshake ok! heapsize %d\n",system_get_free_heap_size());
x509_free(ssl->x509_ctx);

ssl->x509_ctx=NULL;

os_printf("certificate	free	ok!	heapsize	%d\n",system_get_free_heap_size());
```
10.Transmit SSL data.

uint8 buf[512];

```
bzero(buf, sizeof(buf));
sprintf(buf,httphead,"/", "iot.espressif.cn",port);
os_printf("%s\n",	buf);

if(ssl\_write(ssl, \text{buf}, \text{strlen}(buf)+1) < 0) {
				ssl_free(ssl);

				ssl_ctx_free(ssl_ctx);

				close(client_fd);

				vTaskDelay(1000	/	portTICK_RATE_MS);

				os_printf("send	fail\n");

    				continue;
}
```
11.Receive SSL data.

```
while((recbytes = ssl\_read(ssl, \&read_buf)) >= 0) {
if(recbytes == 0){
								vTaskDelay(500	/	portTICK_RATE_MS);

								continue;

				}

   os_printf("%s\n", read_buf);
}

free(read_buf);

if(recbytes < 0) {
os_printf("ERROR:read data fail! recbytes %d\r\n",recbytes);
				ssl_free(ssl);

				ssl_ctx_free(ssl_ctx);
```
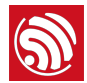

 close(client\_fd); vTaskDelay(1000 / portTICK\_RATE\_MS);

#### Result:

}

ip:192.168.1.127,mask:255.255.255.0,gw:192.168.1.1 -----BEGIN SSL SESSION PARAMETERS-----4ae116a6a0445b369f010e0ea5420971497e92179a6602c8b5968c1f35b60483 -----END SSL SESSION PARAMETERS-----CIPHER is AES128-SHA client handshake ok! heapsize 38144 certificate free ok! heapsize 38144  $GET / HTTP/1.1$ Host: iot.espressif.cn:443 Connection: keep-alive ……

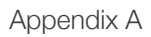

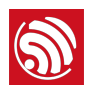

## A.1. Sniffer Introduction

For more details on sniffer, please refer to *[ESP8266 Technical Reference](http://www.espressif.com/sites/default/files/documentation/esp8266-technical_reference_en.pdf)*.

## A.2. ESP8266 SoftAP and Station Channel Configuration

Even though ESP8266 supports the SoftAP+Station mode, only one hardware channel can be used for communication.

In the SoftAP+Station mode, the ESP8266 SoftAP will adjust its channel configuration to be same as that of the ESP8266 Station.

This limitation may cause some inconveniences in the SoftAP+Station mode that users need to pay special attention to, for example:

#### Case One:

- 1. When the user connects the ESP8266 to a router (for example, channel 6),
- 2. and sets the ESP8266 SoftAP through Wi-Fi\_softap\_set\_config,
- 3. if the value is valid, the API will return true. However, the channel will be automatically adjusted to channel 6 in order to be in line with the ESP8266 Station interface. This is because there is only one hardware channel in this mode.

#### Case Two

- 1. If the user sets the channel of the ESP8266 SoftAP through Wi-Fi\_softap\_set\_config (for example, channel 5),
- 2. other Stations will connect to the ESP8266 SoftAP.
- 3. Then if the user connects the ESP8266 Station to a router (for example, channel 6),
- 4. the ESP8266 SoftAP will adjust its channel to be as same as that of the ESP8266 Station (which is channel 6 in this case).
- 5. As a result of the change of channel, the Wi-Fi connection of the Stations connected to the ESP8266 SoftAP in Step Two will be disconnected.

#### Case Three

- 1. Other Stations are connected to the ESP8266 SoftAP.
- 2. If the ESP8266's Station interface has been scanning or trying to connect to a target router, the ESP8266 SoftAP-end connection may break.
- 3. This is because the ESP8266 Station will try to find its target router in different channels, which means it will keep changing channels, and as a result, the ESP8266 SoftAP channel is changing, too. Therefore, the ESP8266 SoftAP-end connection may break.

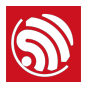

4. In cases like this, users can set a timer to call Wi-Fi\_station\_disconnect in order to stop the ESP8266 Station from continuously trying to connect to the router. Users can also call Wi-Fi\_station\_set\_reconnect\_policy or Wi-Fi\_station\_set\_auto\_connect to disable the ESP8266 Station from reconnecting to the router.

### A.3. ESP8266 Boot Messages

ESP8266 outputs boot messages through UART0 with a baud rate of 74880:

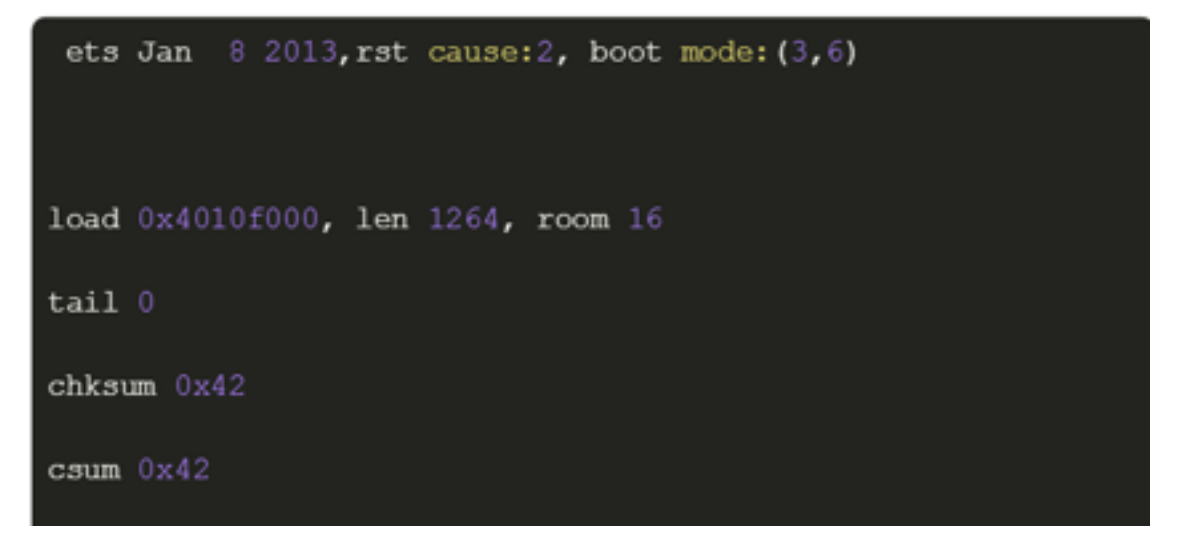

Below is the description about the boot messages:

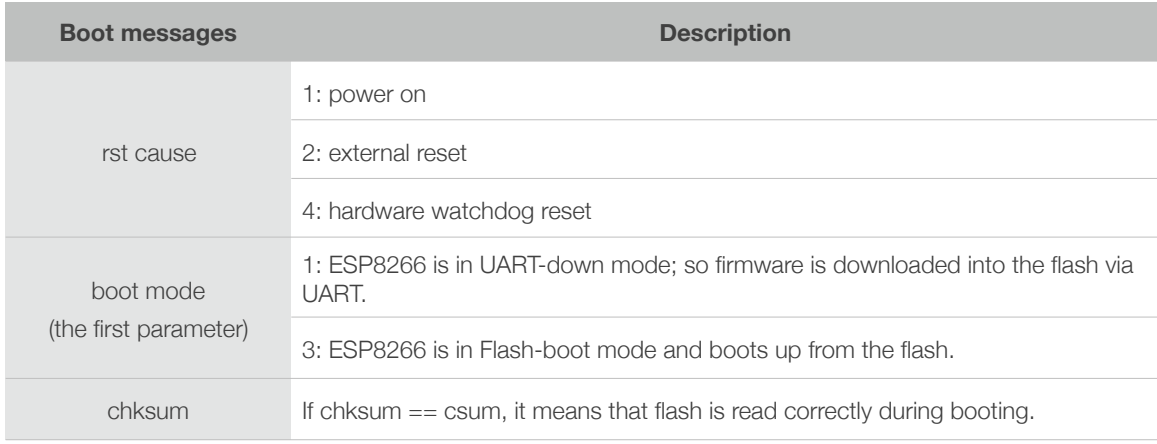

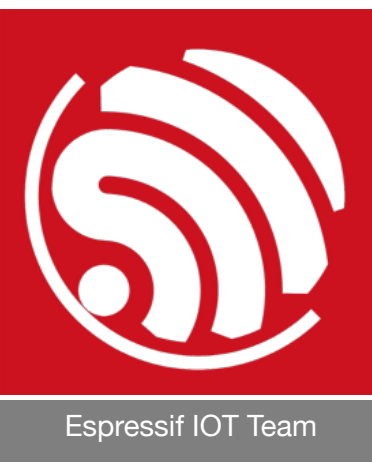

*[www.espressif.com](http://www.espressif.com)*

#### Disclaimer and Copyright Notice

Information in this document, including URL references, is subject to change without notice.

THIS DOCUMENT IS PROVIDED AS IS WITH NO WARRANTIES WHATSOEVER, INCLUDING ANY WARRANTY OF MERCHANTABILITY, NON-INFRINGEMENT, FITNESS FOR ANY PARTICULAR PURPOSE, OR ANY WARRANTY OTHERWISE ARISING OUT OF ANY PROPOSAL, SPECIFICATION OR SAMPLE.

All liability, including liability for infringement of any proprietary rights, relating to use of information in this document is disclaimed. No licenses express or implied, by estoppel or otherwise, to any intellectual property rights are granted herein.

The Wi-Fi Alliance Member logo is a trademark of the Wi-Fi Alliance. The Bluetooth logo is a registered trademark of Bluetooth SIG.

All trade names, trademarks and registered trademarks mentioned in this document are property of their respective owners, and are hereby acknowledged.

Copyright © 2017 Espressif Inc. All rights reserved.